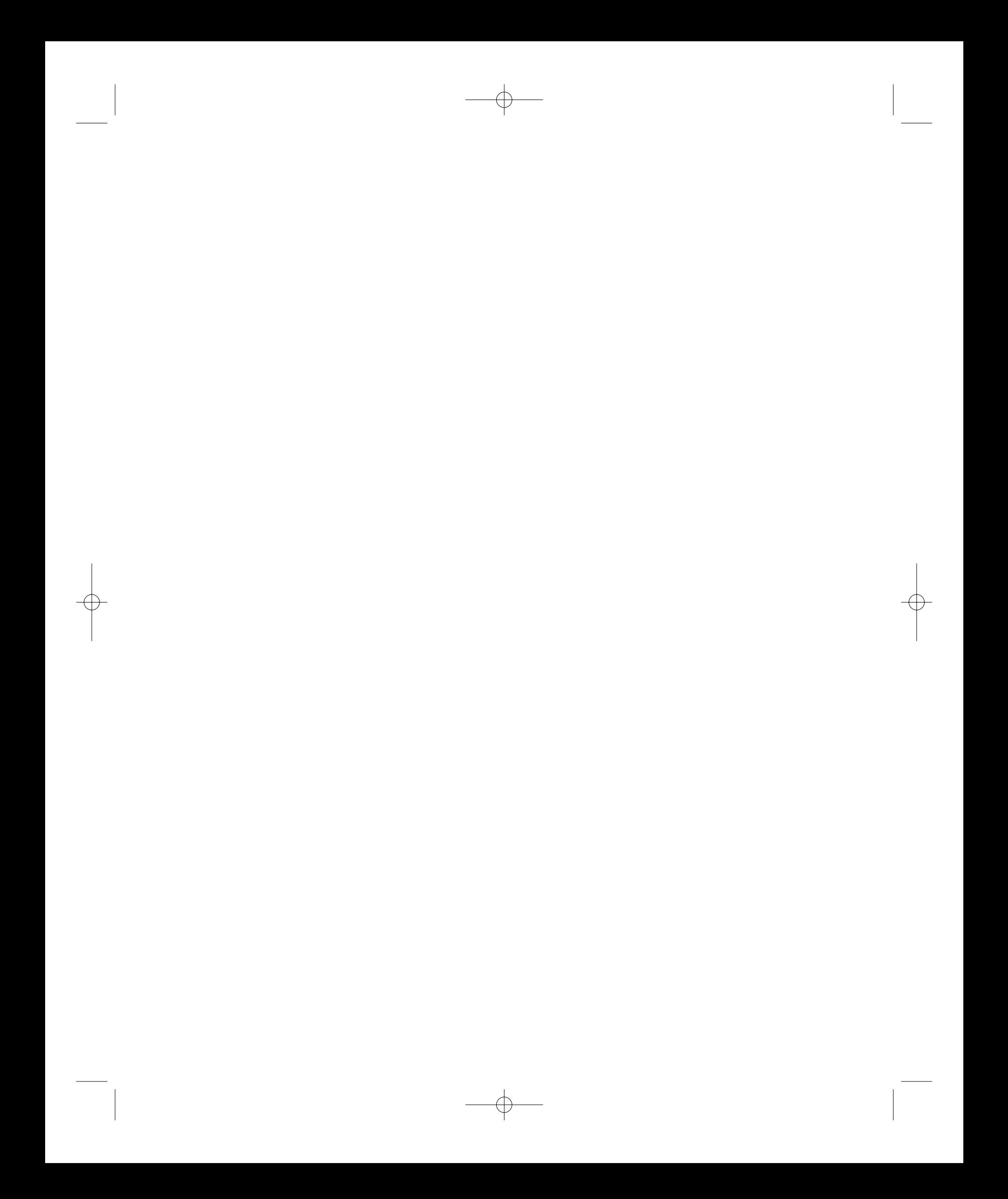

# **Das Handbuch für professionelle Autoren**

# **Autoren-Handbuch**

**Version: 1.0 (Mittwoch, 23. April 2014)**

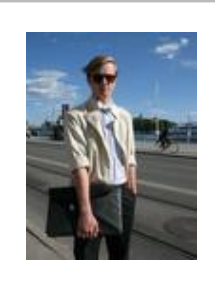

# **Jörg Krause**

Ich bin Entwickler und Autor der Veröffentlichungsplattform texxtoor. Ich schreibe Software und schreibe über Software. Die Plattform dient als Beispiel für die Nutzung von Web-Technologie im Verlagsumfeld. (Über mich)

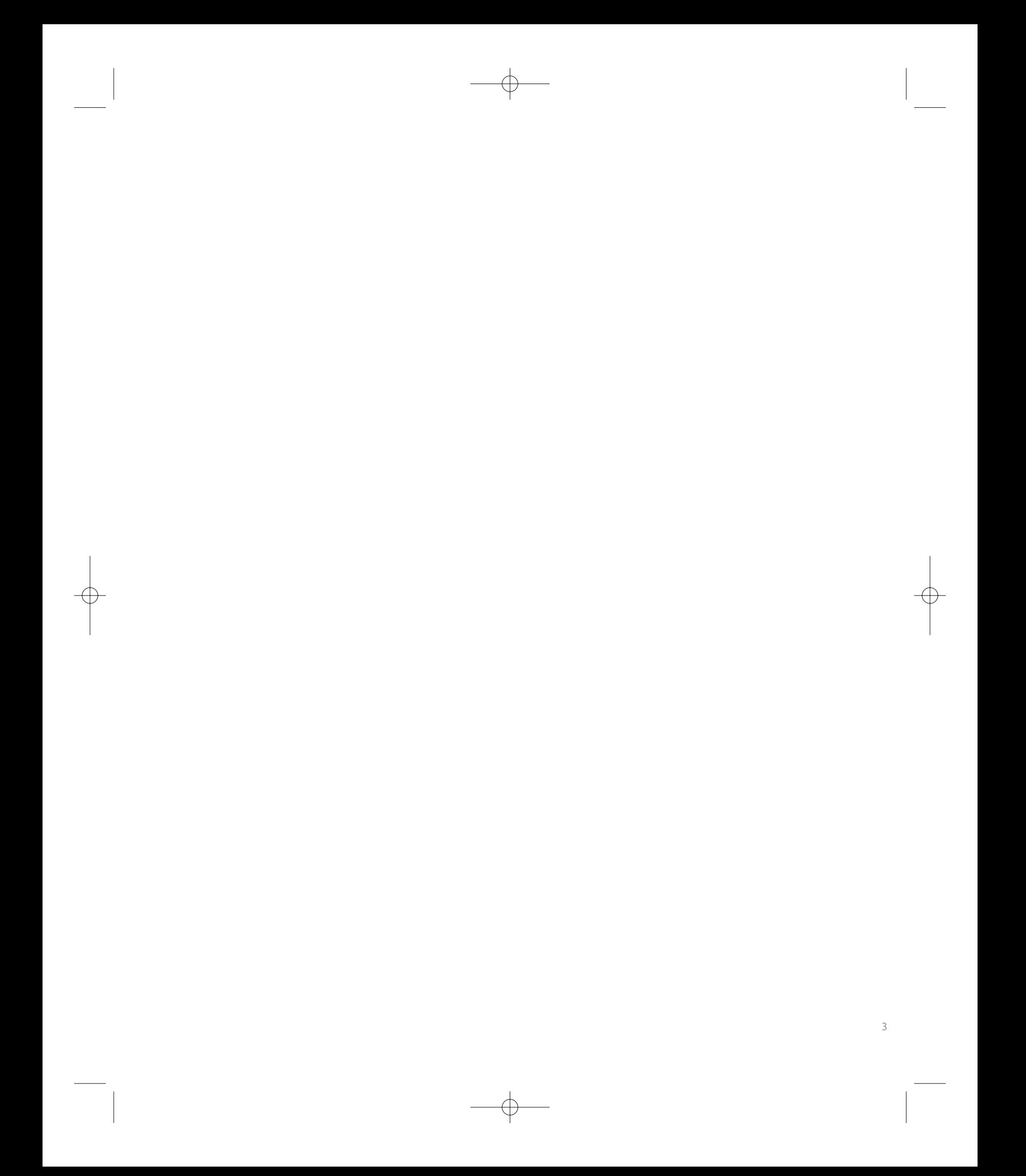

# **Zusammenfassung**

#### **Inhalt:**

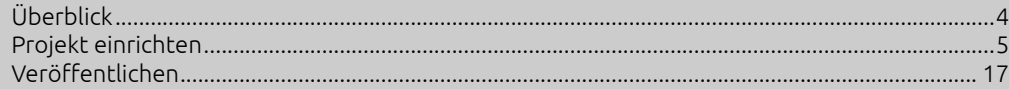

# <span id="page-3-0"></span>**Überblick**

Texxtoor ist eine Produktionsplattform für Fachbücher, Artikel, Blogbeiträge und andere Formen der Veröffentlichung. Mit

Der Autor kann nahezu jedes Thema veröffentlichen und mit nur einem Erstellungsprozess viele Veröffentlichungswege erreichen. Kommen in Zukunft weitere Geräte und Kanäle für die Veröffentlichung hinzu, wird

# **Funktionen**

Die Plattform bietet einen großen Funktionsumfang, um alle Varianten von Produktionsprozessen abzubilden. Für einfache Veröffentlichungen ist es nicht notwendig, jede dieser Funktionen zu nutzen. Es kann in einigen Fällen jedoch sein, dass intern Daten automatisch erzeugt werden, um die entsprechenden Funktionen zu unterstützen.

#### **Kernfunktionen**

Die Plattform ist in zwei große Bereiche – Portale genannt – geteilt. Das Autorenportal dient der Erstellung, Verwaltung und Veröffentlichung von Texten. Das Leserportal dient dem direkten, kostenfreien und vollständigen Zugriff auf alle Inhalte. Außerdem bietet das Leserportal den Zugang zu Veröffentlichungen zu bestimmten Gerätekanälen, wie iPad oder Surface über Apps, die Ausgabe als PDF oder auf Amazon Kindle. In der Regel stellen Autoren diese Inhalte gegen eine geringe Gebühr zur Verfügung.

Die Autorenfunktionen können entweder von einem einzelnen Autor oder von einem Team erfüllt werden. Innerhalb des Teams sind Spezialisierungen möglich, z.B. können Korrekturleser oder Übersetzer mit einbezogen werden. Werden Auftragsarbeiten erfüllt oder sollten mehrere Autoren koordiniert werden, ist es möglich Meilensteine zur Organisation einzusetzen. Jedes Projekt hat immer genau einen führenden Autor, der erweiterte Funktionen zur Verfügung hat, um den Veröffentlichungsprozess abzuschließen.

#### **Erweiterte Funktionen**

Führende Autoren können Meilensteine erstellen, um damit ihren Teammitgliedern Hilfestellungen bei der Abwicklung und Terminüberwachung zu geben. Ist der Erstellungsprozess abgeschlossen, lassen sich durch spezielle Rollen die Produktionsschritte ausführen, z.B. Korrekturlesen, das Erstellen von Illustrationen und final der Veröffentlichungsvorgang.

# <span id="page-4-0"></span>**Projekt einrichten**

Texte sind immer Teil eines Projekts. Einem Projekt ist immer ein Team zugeordnet – im einfachsten Fall besteht es nur aus dem Autor. Ein neues Projekt ist sinnvoll, wenn ein weiteres Team benötigt wird oder ein komplett neues Themengebiet beschrieben wird. Ein Team kann mehreren Projekten zugeordnet werden.

# **Beispiel**

Zwei Autoren beschließen, gemeinsam ein Fachbuch zum Thema JavaScript zu schreiben. Sie wollen diesen Text künftig erweitern und weitere ergänzende Themen wie HTML 5 behandeln. Dafür benötigen Sie nur ein Projekt.

#### **Projektfunktionen**

Ein Projekt enthält mindestens einen oder beliebig viele Texte. Texte sind die Instanz sowohl zum Bearbeiten als auch zum Veröffentlichen. Wenn mehrere Autoren Texte schreiben, sollte jeder Autor seinen eigenen Text haben. Auf der Ebene der Kapitel – dass ist die höchste Ebene in einem Text – kann der führende Autor die Inhalte dann in einem zentralen Text zusammenführen.

Mehrere Texte sind auch sinnvoll, wenn ein bestehender Text fortgesetzt oder weitergeschrieben werden soll, ohne dass der bestehende Text sich verändern soll. In diesem Fall lässt sich ein Text kopieren und dann eigenständig fortführen und separat veröffentlichen. Texte sind für diesen Fall mit einer Versionsnummer ausgestattet.

#### **Neues Projekt**

Ein Projekt hat folgende Eigenschaften:

- Name: Ein interner Name, der in Übersichtslisten anzeigt wird
- Kurzbeschreibung: Eine Erläuterung zum Inhalt des Projekts
- Beschreibung: Eine umfassendere Erklärung zum Projekt. Diese Angabe ist freiwillig und dient vor allem dazu, potenziellen Mitarbeitern, die erst angeworben werden sollen, mehr zum Projekthintergrund zu erklären
- Bedingungen: Wenn mit anderen Autoren gearbeitet wird, können hier Vertragsergänzende Angaben beschrieben werden, z.B. zum Abrechnungsmodell, Terminen, Kündigungsfristen usw.
- Bestätigen: Diese Option dient dazu, die Bedingungen verbindlich zu machen, d.h. der Mitarbeiter muss die Bedingungen explizit bestätigen, um Teil des Teams zu werden
- Texttyp: Hier wird eine Vorlage für den Text ausgewählt. Texte können immer beliebig strukturiert werden. Die Vorgang dient nur der Bequemlichkeit.

Nur für den Fall, dass mehrere Teammitglieder geplant sind, können für den ersten Text Meilensteine angelegt werden.

#### **Meilensteine**

Meilensteine dienen der Organisation und Projektüberwachung. Sie haben folgende Eigenschaften:

- Name: Ein aussagekräftiger Name
- Beschreibung: Eine kurze Erklärung. Diese sollte ausreichend sein, damit ein Teammitglied, dem dieser Meilenstein zugewiesen ist, versteht, was er tun soll

- Fälligkeitsdatum: Ein Datum, zu dem der Meilensteinfällig ist
- Zugeordnet: Ein Teammitglied, dem dieser Meilenstein zugeordnet ist. Jeder Meilenstein muss immer genau einem Teammitglied zugeordnet sein

## **Tipp**

Wenn ein Autor alleine arbeitet, sind Meilensteine nicht sinnvoll. Wenn mehrere Autoren an einem Text arbeiten, sind Meilensteine dagegen zwingend erforderlich, denn Sie dienen dazu, Texten Zuständigkeiten zuzuordnen. Wenn Termine keine Rolle spielen, können diese auch weit in Zukunft gesetzt oder ignoriert werden.

Wenn Teammitglieder an ihren Texten arbeiten, können sie Meilensteinen weitere Informationen zuordnen:

- Arbeitsstand in Prozent
- Kommentar zum Arbeitsstand

Diese Angaben bilden einen Verlauf und lassen sich nicht mehr ändern. Führende Autoren können so den Arbeitsfortschritt überwachen.

#### **Textfunktionen**

Diese wichtigste Funktion ist das Schreiben. Dies wird über "Text bearbeiten" erreicht. Dort kann auch der Name des Texts und die Sprache sowie die Version geändert werden.

Der Name wird später, beim Veröffentlichen, dazu benutzt den Titel des Werkes zu bilden. Das kann im Veröffentlichungsschritt aber auch überschrieben werden. Beim ersten Text eines Projekts ist der Name gleich dem des Projekts. Wenn mit mehreren Autoren gearbeitet wird, sollte der Name eindeutig beschreiben, wozu der Inhalt dient, z.B. "JavaScript (Sprachmerkmale)", wenn der Inhalt ein Kapitel im Projekt "JavaScript" ist.

Die Sprache wird beim Veröffentlichen benutzt, um den Katalog auszuwählen, in dessen Kategorien veröffentlicht wird. Außerdem lassen sich so Übersetzungen innerhalb eines Projekts verwalten. Es ist sinnvoll, den Text auch passend zu benennen, z.B. "JavaScript (Sprachmerkmale, DE)" und dann "JavaScript (Language Concerns, EN)".

Die Versionsnummer ist nur informativ und stellt eine Möglichkeit dar, Fortsetzungen von Texten zu schreiben, ohne den bestehenden Text zu verändern. Die Version ist eine ganze Zahl ab 1. Beim Erstellen eines Textes aus einem bestehenden kann angegeben werden, um welche Art von Fortsetzung es sich handelt, eine sogenannte Variation. Möglich sind folgende Variationen:

- Hauptversion: dies ist die Standardeinstellung
- Alternative: eine andere Ausprägung desselben Inhalts, z.B. für eine andere Zielgruppe
- Übersetzung: derselbe Text in einer anderen Sprache
- Fortsetzung: Weiterführung eines Themas
- Aktualisierung: Überarbeitung eines Themas
- Korrektur: wBug Fix<sup>8</sup> eines Textes
- Andere: Alles andere

Intern sind die Texte, die aus einer Variation abgeleitet wurden, miteinander verbunden. Lesern kann dies präsentiert werden, z.B. um sie zum Kauf eines Updates oder einer Fortsetzung zu animieren. Leser können auch Abonnements erwerben. In diesem Fall wird eine Fortsetzung, Aktualisierung oder Korrektur automatisch an Abonnenten verteilt.

#### **Projektfunktionen**

Viele Funktionen unterstützen ein laufendes Projekt. Dazu gehören:

- Verwalten von Teams
- Anteile verwalten
- Deaktivieren
- Verwalten von Meilensteinen
- Veröffentlichen
- Text einem anderen Autoren zuweisen
- Datei-Ressourcen
- Semantischen Daten

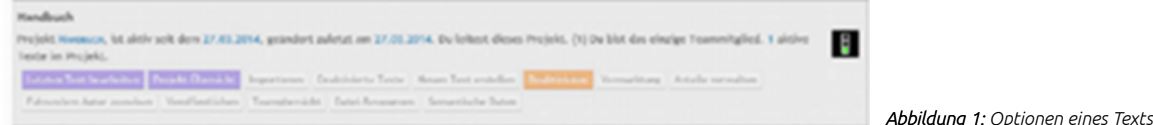

#### **Teamverwaltung**

Die Teamverwaltung dient der Aufnahme neuer Teammitglieder, der Zuweisung von Rollen und der Kontrolle der Zustimmung zu den geschäftlichen Bedingungen. Eine zentrale Informationsseite über das Team steht allen Teammitgliedern zur Verfügung.

Zu einem Team gehören nicht nur Autoren und deren Ko-Autoren, sondern auch Illustratoren, Korrekturleser, Lektoren und Übersetzer. Nur über ein Team können andere Personen auf einen Text Zugriff bekommen.

Teammitglieder können Meilensteinen zugeordnet werden, die wiederum Texten zugeordnet sind. Über die Meilensteine werden Teammitglieder mit Texten verbunden.

Teammitgliedern werden allgemeine Rollen zugeordnet. Diese beeinflussen die Rechte an den Texten und teilweise auch die verfügbaren Werkzeuge.

#### **Anteile verwalten**

Der führende Autor kann festlegen, wie Einnahmen an einem Text auf die Teammitglieder aufgeteilt werden. Dies kann prozentual oder pauschal erfolgen. Die pauschale Abrechnung erfolgt über das Rechnungsmodul und findet keine Betrachtung in der Anteilsverwaltung, die Anteile verbleiben hier auf 0%. Das betreffende Teammitglied kann aber eine Rechnung über die Plattform schreiben und die Zahlung anfordern. Dies erfolgt zu Lasten des Kontos des führenden Autors. Die Abrechnung erfolgt über PayPal.

7

Autoren und Ko-Autoren rechnen in der Regel über die Einnahmen aus Verkäufen ab. Dazu wird eine prozentuale Aufteilung vorgenommen.

#### **Datei-Ressourcen**

Jedem Projekt lassen sich Dateien zuordnen. Die Dateiverwaltung bietet zur Organisation vier Bereiche:

- 1. Projekt
- 2. Inhalt
- 3. Import
- 4. Papierkorb

Im Bereich "Projekt" werden alle Dateien abgelegt, die anderen Teammitgliedern zur Unterstützung dienen. Ebenso wird dort alles abgelegt, was später zusammen mit dem Werk an den Leser gegeben werden soll. Die konkrete Auswahl kann beim Veröffentlichen getroffen werden. Hier kann also auch privates Material abgelegt werden.

Im Bereich "Inhalt" werden in der Regel Bilder, Video- oder Audio-Dateien abgelegt. Es ist sinnvoll, hier Unterordner mit Text- bzw. Kapitelnamen zu benutzen. Im Editor oder im Word-AddIn kann der Autor dann auf dieses Inhalte zugreifen, um die Bilder in Texte einzubetten.

#### **Tipp**

Bilder werden in der Dateiverwaltung zentral bereitgestellt. Werden Bilder aus dem Bereich "Inhalte" im Text eingesetzt, wird eine Kopie angelegt und diese dann für die Produktion benutzt. Hintergrund ist, dass es zahlreiche Bildbearbeitungsfunktionen gibt, die in der Produktion unterschiedlich eingesetzt werden und bei denen Zugriff auf die Originaldatei gegeben sein muss. Dokumente, die aus dem Bereich "Projekt" z.B. zum Herunterladen angeboten werden, sind dagegen nur verlinkt und werden über die Projektverwaltung bereitgestellt. Hintergrund ist, dass Autoren so in der Lage sind, jederzeit ihre Inhalte zu aktualisieren, ohne dafür den Text erneut veröffentlichen zu müssen.

Der Bereich "Import" wird benutzt, wenn Texte aus MS Word importiert werden (nur mit der texxtoor-Vorlage möglich). Die Kopie des Textes bleibt hier als Referenz erhalten.

Der Bereich "Papierkorb" enthält gelöschte Dateien aus den anderen Bereichen.

#### **Semantische Daten (Begriffssammlungen)**

Ein großer Schwerpunkt der Plattform besteht in der Möglichkeit, Texte semantisch anzureichern. Vor allem vor dem Hintergrund von App-Funktionen sind vielfältige Zusatzinformationen möglich, die einen Text interessant und lebendig gestalten.

Semantische Daten können in einer der folgenden Kategorien angelegt werden:

- Variablen: Dynamische Inhalte werden bei der Produktion eingesetzt, z.B. der Name des Lesers
- Idiome: Hervorzuhebende Begriffe
- Definitionen: Wörterbücher mit Begriffen, erscheinen in Apps als separate Boxen
- Abkürzungen: Dienen der Erstellung von Abkürzungsverzeichnissen
- Zitate: Zitatsammlungen für wissenschaftliche Werke

Generell lassen sich Begriffe in Sammlungen organisieren. Es gibt globale Sammlungen, die einem Benutzer – in der Regel dem führenden Autor – zugeordnet sind. Außerdem gibt es Sammlungen auf Projektebene, die dann innerhalb der Texterstellung gezielt benutzt werden.

#### **Warnung**

Wichtig ist zu verstehen, dass die Benutzung der semantischen Daten bei der Produktion erfolgt. Änderungen an den Begriffssammlungen wirken sich auf den Text aus, auch wenn die eigentliche Arbeit am Text bereits abgeschlossen ist.

Sämtliche Typen semantischer Informationen setzen sich aus zwei Teilen zusammen – dem angezeigten Begriff (Kürzel, Begriff, Idiom etc.) und einem ausführlichen oder erklärenden Text, der eingesetzt werden kann.

Variablen werden aus einer Liste von Variablen bedient, die nachfolgend aufgezeigt wird. Der erklärende Text enthält hier weitere Formatierungsanweisungen. In den meisten Fällen bleibt er leer.

#### **Projektübersicht**

Die Projektübersicht ist der zentrale Einstiegspunkt in die Projektarbeit. Sie teilt sich in folgende Bereiche:

- Projektübersicht: Direktbearbeitungsmöglichkeit für Name, Kurzbeschreibung und ausführliche Beschreibung. Außerdem kann dem Projekt ein Bild gegeben werden, das später auch als Vorschlag für ein Buchcover dient.
- Texte: Die Liste aller Texte in dem Projekt. Ein Projekt muss immer mindestens einen Text haben
- Ressourcen: Alle Dateien, die mit dem Projekt verbunden sind
- Team: Alle Teammitglieder, die in diesem Projekt sind. Die Aufgaben, die die Teammitglieder bei einzelnen Texten übernehmen, werden über Meilensteine zugeordnet

9

- Bedingungen: Vertrag zwischen Autor und Plattform sowie Bedingungen für Teammitglieder
- Arbeitsraum: Die letzten Nachrichten, die im Diskussionsforum des Teams aufgelaufen sind

# **Textfunktionen**

Folgende Funktionen sind auf der Ebene eines Texts verfügbar:

- Bearbeiten (alle)
- Deaktivieren (nur führender Autor)
- Vorschau Produktion (alle)
- Veröffentlichen (nur führender Autor)
- RSS Veröffentlichen (nur führender Autor)
- Sicherung herunterladen (alle)
- Sicherung wiederherstellen (alle)
- Meilensteine verwalten (nur führender Autor)
- Meilensteine aktualisieren (alle)
- Weiteren Text erstellen (nur führender Autor)
- Text verbinden (nur führender Autor)

#### **Bearbeiten**

Diese Funktion steht allen Teammitgliedern zur Verfügung. Auf der Übersichtsseite, die angezeigt wird, stehen Funktion im Aktionsmenü zur Verfügung. Die konkreten Möglichkeiten hängen von den Rollen des Teammitglieds ab, die der führende Autor zugewiesen hat.

#### **Deaktivieren**

Der führende Autor kann einen Text, der nicht mehr benötigt wird deaktivieren. Teammitglieder haben dann keinen Zugriff mehr auf den Text und er kann auch nicht mehr veröffentlicht werden. Bereits veröffentlichte Texte sind davon unberührt.

#### **Vorschau Produktion**

Bevor ein Text veröffentlicht wird, kann anhand einer Beispielvorlage das spätere Erscheinungsbild geprüft werden. Dies erfolgt als PDF für die gedruckte Version und als HTML für die Webseite oder als RSS für die Anzeige in einem Feed-Reader.

#### **Veröffentlichen**

Der führende Autor kann einen Text veröffentlichen. Dazu sind bestimmte Voraussetzungen zu erfüllen:

- Alle Meilensteine, die dem Text zugeordnet sind, müssen auf 100% Erfüllung stehen
- Alle Teammitglieder, die an dem Projekt beteiligt sind, zudem der Text gehört, müssen ihren Anteilen an dem konkreten Text zugestimmt haben und ihre Teammitgliedschaft bestätigen. Falls der Autor Bedingungen festgelegt hat, müssen die Teammitglieder diesen auch zugestimmt haben.
- Das Projekt muss ein Marketingpaket haben (ein Standardpaket wird immer bereitgestellt) und dieses Paket muss die Veröffentlichung erlauben

Der Veröffentlichungsvorgang kann jederzeit gestartet werden. Nach dem Abschluss steht der Text sofort auf texxtoor bereit. Die Veröffentlichung auf anderen Kanälen, falls erwünscht, erfolgt teilweise manuell und kann ein paar Tage in Anspruch nehmen.

#### **Veröffentlichungsfunktionen**

Die Veröffentlichung umfasst eine Reihe von Schritten, die über einen Assistenten abgebildet werden:

- 1. Zielgruppe
- 2. Beschreibend Angaben zum Werk
- 3. Katalog
- 4. Marketingfunktionen und Preis
- 5. Umschlag
- 6. Ressourcen
- 7. Vertrag

#### **Zielgruppe**

Die Zielgruppe unterscheidet lediglich zwischen texxtoor und globaler Verfügbarkeit. Die Aufnahme des Textes in texxtoor ist obligatorisch. Bei einer globalen Veröffentlichung erfolgt die Weitergabe an bekannte e-Book-Shops, Amazon, iBook Store (Apple) und die Distribution über epubli.

#### **Beschreibend Angaben zum Werk**

Diese Daten werden benutzt, um den Text angemessen auf texxtoor und diversen E-Book-Shops präsentieren zu können. Der Beschreibungstext wird als Umschlagtext (U4) benutzt, wenn der Text gedruckt werden soll.

#### **Katalog**

Der Katalog dient der Einordnung bei texxtoor und der Auswahl der entsprechenden Kategorien in Shops, die das unterstützen, z.B. Amazon.

Es lassen sich Mehrfachzuordnungen vornehmen.

#### **Marketingfunktionen und Preis**

Dies bestimmt die Vergabe von Rechten, die Aufnahme entsprechender Lizenzbestimmungen und den Basispreis. Dies basiert in erster Linie auf den Angaben des dem Projekt zugeordneten Marketingpakets. Diese Angaben können im Veröffentlichungsprozess noch angepasst werden.

Der Basispreis ist der Preis, den der führende Autor mit jedem Verkauf, egal über welchen Verkaufskanal, zu 100% erhält. Gegebenenfalls anfallende Produktionskosten werden automatisch bei der Bestellung addiert und ergeben den Endkundenpreis. Ebenso werden Versandkosten, soweit zutreffend, sowie die Mehrwertsteuer hinzugefügt.

Es ist möglich, den Preis auf 0€ zu belassen. Veröffentlichungen in App-Stores oder als gedrucktes Buch können dennoch kostenpflichtig werden, wenn Produktionskosten anfallen.

#### **Umschlag**

Der Umschlag dient sowohl der Druckversion als auch zur Präsentation in E-Book-Shops oder als Symbol in Apps.

Der Umschlag kann generiert werden oder es kann ein Bild hochgeladen werden, dass zum Druck benutzt wird. Die Skalierung auf Symbolgröße erfolgt automatisch.

#### **Ressourcen**

Datei-Ressourcen, die in der Dateiverwaltung im Ordner "Projekt" liegen, werden hier angezeigt. In diesem Schritt lässt sich eine Auswahl treffen, indem die Dateien per Drag/Drop auf die rechte Seite verschoben werden.

#### **Vertrag**

Der letzte Schritt ist der Vertrag, der zwischen Plattform und Autor geschlossen wird. Dazu muss der Autor mindestens seine Adresse in der Profilverwaltung hinterlegt haben.

Teammitglieder bekommen keinen Vertrag. Hier besteht lediglich ein Innenverhältnis zwischen führendem Autor und Mitarbeiter.

#### **RSS Veröffentlichen**

Falls ein Blogbeitrag oder ein Artikel veröffentlicht werden soll und damit andere Kanäle nicht benötigt werden, kann eine Schnellveröffentlichung im RSS-Format erfolgen.

RSS-Feeds haben einige Einschränkungen:

- Keine Abrechnung, es werden keine Einnahmen generiert
- Kein Umschlag / Symbol, kein Katalogeintrag usw. Die Texte sind auf texxtoor nur über die Suchmatrix zu finden
- Keine Versionen und Abonnements (außer der Funktionen, die ein Feed-Reader bietet)

Aktualisierungen am Text lassen sich jederzeit vornehmen und können immer wieder als RSS veröffentlicht werden. Dies ist ideal, um mit texxtoor z.B. Texte zu erfassen, die auf der eigenen Homepage oder in einem Blog präsentiert werden sollen.

#### **Sicherung herunterladen**

Mit dieser Funktion kann ein Text komplett, mit Bildern, heruntergeladen werden. Dabei werden die aktuell benutzten Bildkopien eingebettet.

#### **Sicherung wiederherstellen**

Ein Text wird hochgeladen. Bildkopien werden nicht in die Dateiverwaltung kopiert. Sicherungen der Dateien aus der Dateiverwaltung müssen über die Dateiverwaltung selbst erfolgen.

#### **Meilensteine verwalten**

Hiermit kann der führende Autor Meilensteine erstellen, zuweisen und miteinander verbinden. Meilensteine bestehen aus folgenden Informationen:

- Name (Pflichtfeld)
- Beschreibung (Optional)
- Fälligkeitsdatum (Pflichtfeld)
- Zugeordneter Bearbeiter (Pflichtfeld)

Meilensteine können zur Abbildung von Prozessketten verbunden werden. Dazu wird einem Meilenstein ein Nachfolger zugewiesen. Ein verbundener Meilenstein kann erst dann auf 100% gesetzt werden, wenn der vorhergehende Schritt bereits abgeschlossen wurde – also seinerseits auf 100% gesetzt wurde.

#### **Tipp**

Der führende Autor kann jederzeit alle Meilensteine zwangsweise auf "fertig" setzen.

#### **Meilensteine aktualisieren**

Teammitglieder können hier ihren Arbeitsfortschritt dokumentieren. Die Angabe erfolgt als Prozentwert (0 – nicht gestartet bis 100 – fertig) und einem optionalen Kommentar. Der führende Autor kann diese Informationen jederzeit abrufen.

#### **Weiteren Text erstellen**

Der führende Autor kann hier eine weitere Variante eines Textes erstellen und damit die Arbeit fortsetzen. Über neue Meilensteine kann er diese Variante dann zur Bearbeitung an ein Teammitglied übergeben.

#### **Text verbinden**

Der führende Autor kann hier auf der Ebene von Kapitels aus mehreren Texten einen zentralen Text zusammenstellen und so die Arbeiten von Ko-Autoren kombinieren.

Auf der linken Seite werden alle Texte des aktuellen Projekts angezeigt. Die Einträge pro Text entsprechen den Kapiteln. Auf der rechten Seite wird der Zieltext angezeigt, dem die Kapitel hinzugefügt werden. Kapitel werden kopiert, also dem Quelltext entnommen und dem Zieltext hinzugefügt. Da Dateien auf der Ebene des Projekts verwaltet werden, sind verknüpfte Dateien von diesem Vorgang nicht betroffen. Nach dem Abschluss des Vorgangs sind die Änderungen sofort wirksam. Zuständigkeiten durch Meilensteine ändern sich nicht, diese müssen gegebenenfalls noch manuell nachgezogen werden.

# **Teamfunktionen**

Die Teamfunktionen dienen dazu, mit mehreren anderen Personen einen Text zu erstellen. Dabei gehören zu einem Team nicht nur Autoren und potenzielle Ko-Autoren, sondern auch alle anderen Personen, die Leistungen bei der professionellen Produktion erbringen können.

Gegenüber einem klassischen Verlag kann der führende Autor sich sein ideales Team so zusammenstellen, wie es für ein konkretes Werk sinnvoll erscheint – sowohl organisatorisch als auch wirtschaftlich.

Typische Teams setzen sich aus dem führenden Autor, optional einem oder mehreren Ko-Autoren zusammen, die durch einen Lektor oder Fachlektor betreut werden. Dazu ist es empfehlenswert, einen Korrekturleser aufzunehmen.

Erweiterte Teams können auch Übersetzer für verschiedene Sprachen umfassen, die Texte selbstständig in andere Sprachgebiete überführen. Aufwendigere Werke könnten auch von Illustratoren oder Videokünstlern profitieren.

Wenn wissenschaftliche Werke verfasst werden, ist es möglich Gutachter (Peer Reviewer) aufzunehmen, die den Text fachlich kommentieren.

#### **Funktionen für Teams**

Jedes Team hat einen eigenen Team-Raum. Das ist eine Art Homepage für das Team und fasst alle Angaben zusammen:

- Name des Teams
- Eine kurze Beschreibung, die vor allem dazu dient neue Mitglieder zu informieren
- Ein Bild des Teams (optional)
- Eine Liste der Mitglieder

Die Mitglieder werden in drei Bereichen angezeigt:

- 1. Der Teamleiter (das ist immer der führende Autor für alle Texte eines Projekts)
- 2. Die angefragten Mitglieder
- 3. Die Mitglieder, die bereits ihre Teilnahme zugesagt haben

### **Tipp**

Ein Team kann nur gelöscht werden, wenn es keine aktiven Projekte oder keine Mitglieder mehr hat. Unter normalen, aktiven Arbeitsbedingungen ist das in der Regel nicht der Fall.

#### **Bewertungssystem**

Jedes Teammitglied kann andere Teammitglieder bewerten (außer sich selbst). Das Bewertungssystem hat insgesamt 5 Kriterien die auf einer Skala von 1 bis 10 vergeben werden können:

- 1. 1. Freundlichkeit
- 2. 2. Kommunikationsfähigkeit
- 3. 3. Pünktlichkeit
- 4. 4. Qualität
- 5. 5. Zuverlässigkeit

Zusätzlich kann eine Beurteilung in einem freien Kommentarfeld erfolgen. Eine Beurteilung kann mit ein Projekt verbunden werden, sodass sich die Arbeit von Teammitgliedern in unterschiedlichen Projekten auch verschieden beurteilen lässt.

#### **Neuer Mitarbeiter**

Mit der Funktion "Mitarbeiter suchen" wird unter den registrierten Nutzern der Plattform gesucht. Kriterien für die Suche sind:

- Rolle (z.B. Autor, Designer, Korrekturleser, Übersetzer usw.)
- Sprache, auf die sich die Rolle bezieht

Die Suche kann darüber hinaus begrenzt werden durch folgende Merkmale:

- Nur verfügbare (setzt voraus, dass die Mitglieder der Plattform ihre Verfügbar im Profil pflegen)
- Akzeptiert Anteile (das Mitglied akzeptiert, dass es prozentual beteiligt wird)
- Arbeitet nur auf Stundenbasis (das ist empfehlenswert für Dienstleistungen wie Korrekturlesen)
- Minimaler und maximaler Stundensatz (nur wenn Abrechnung auf Stundenbasis erfolgen soll)

Am Anfang ist es sicher besser, erstmal mit weniger Einschränkungen zu arbeiten und alle interessanten Mitglieder anzufragen.

Nach der Suche erscheint eine Liste potenzieller Mitarbeiter. Soweit vom Mitglied gepflegt, kann das Profil eingesehen werden.

# **Tipp**

Autoren sollten vor der Suche ihr eigenes Profil pflegen. Dadurch ist es für Mitglieder einfacher, sich für ein Projekt zu entscheiden, wenn sie eine entsprechende Anfrage erhalten.

Nach der Suche können die angezeigten Plattformmitglieder in das Team aufgenommen werden. Sie erhalten eine Art Wartestatus, werden per E-Mail informiert und müssen die Mitgliedschaft bestätigen. Dazu ist es notwendig, den neuen Mitgliedern ihre Anteile zuzuordnen. Je nachdem wie die Aufnahme verläuft, können die Anteile später noch geändert werden. In jedem Fall muss jedes neue Teammitglied jeder Änderung seines Anteils wieder zustimmen.

Lehnt eine Person die Mitgliedschaft ab, wird sie automatisch aus dem Team entfernt.

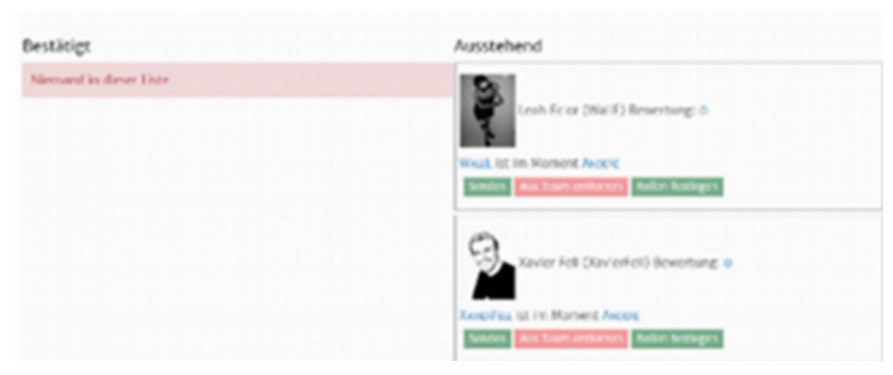

*Abbildung 2: Neue Teammitglieder, die ihre Mitgliedschaft noch nicht bestätigt haben*

Funktionen für neue Teammitglieder sind:

- Private Nachricht senden (internes Mailsystem)
- Aus Team entfernen
- Rollen festlegen

Die Festlegung der Rollen bestimmt den Zugang zu Werkzeugen. Meilensteine bestimmen den Zugang zu Texten. Die Kombination aus Rolle im Team und Zuständigkeit zu einem Meilenstein bestimmt letztlich, welche Rechte ein Teammitglied hat.

# **WALLE ist im Moment ANDERE** -Author für Sprache English benötigt Rolle Autor -DESIGNER für Sprache English benötigt Rolle MITARBEITER - AUTOR für Sprache DEUTSCH benötigt Rolle AUTOR - DESIGNER für Sprache DEUTSCH benötigt Rolle MITARBEITER Weise diesem Mitarbeiter seine Rolle zu  $\overline{u}$  Autor  $\Box$  Designer  $\Box$ Illustrator □ Korrekturleser  $\triangledown$  Editor  $\Box$  Bewerter  $\Box$ Übersetzer  $\Box$ Kritiker □ Technischer Bewerter  $\Box$  Andere Rollen festlegen Abbrechen und Schließen

*Abbildung 3: Einem Teammitglied seine Rolle zuweisen*

#### **Anteile**

Die Anteile bestimmen die Verteilung der Einnahmen. Anteile werden nur vergeben, wenn eine prozentuelle Aufteilung sinnvoll erscheint. Teammitglieder, die auf Stundenbasis oder pauschal abrechnen, müssen ihre Mitgliedschaft lediglich bestätigen. Sie rechnen dann später über das Rechnungsmodul ab. Der Zahlungsfluss geht dabei immer vom führenden Autor aus.

#### **Team-Chat (Forum)**

Jedes Team hat einen eigenen Diskussionsbereich, indem sich die Teammitglieder einfach austauschen können. Dies ist unabhängig vom Diskussionsbereich des Projekts. Der Teambereich kann auch für die Aushandlung von Arbeitsbedingungen benutzt werden. Gegebenenfalls lassen sich Nachrichten an andere Mitglieder als privat kennzeichnen, um persönliche Daten zu schützen.

Der Team-Chat steht auch Mitgliedern zur Verfügung, die die Mitgliedschaft noch nicht bestätigt haben. Mitglieder, die ihre Mitgliedschaft jedoch explizit ablehnen, werden vom Chat ausgeschlossen. Bereits geschriebene Nachrichten bleiben erhalten.

# **Das Zahlungsmodul**

Das Zahlungsmodul dient der Verwaltung aller Zahlungsvorgänge. Es wird ein internes Konto bei texxtoor geführt, das alle Zahlungseingänge erhält und von dem alle Zahlungsausgänge erfolgen. Im Falle eines Guthabens kann dieses per PayPal auf ein PayPal-Konto überwiesen werden.

Sollten Zahlungen an andere texxtoor-Nutzer erfolgen und reicht die Deckung des Kontos nicht aus, so kann das Konto via PayPal aufgefüllt werden.

Einige Aktionen, die entsprechend besonders gekennzeichnet sind, erhöhen das Guthaben. Alle Einnahmen werden immer sofort, unmittelbar nach einem Verkauf, dem Konto gutgeschrieben. Der Abruf kann jederzeit erfolgen.

## **Services für Autoren**

Die wichtigste Funktion ist hier das Reputationssystem. Es kann in einiges Fällen sein, dass die eigenen Reputationspunkte nicht ausreichen, um einen Text zu veröffentlichen. In solchen Fällen kann ein erfahrener Autor über die Servicefunktionen gebeten werden, den Text zu begutachten und dann eine Freigabe zu erteilen. Nach wenigen Veröffentlichungen reichen die Punkte aus, um selbsttätig zu veröffentlichen.

Die Hilfe für junge Autoren bringt auch für erfahren Autoren Reputationspunkte und erhöht die Sichtbarkeit auf der Leserseite.

#### **Das Reputationssystem**

Das Reputationssystem vergibt Punkte und Embleme (Badges).

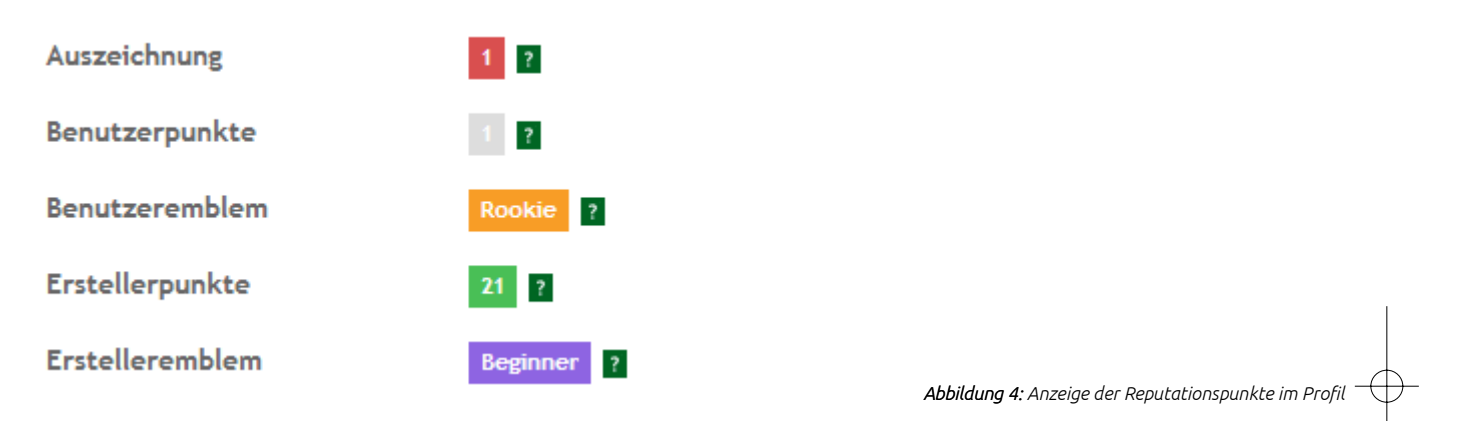

Die Anzeige im Profil gibt immer Auskunft über den aktuellen Stand. Erworbene Punkte werden sofort gutgeschrieben.

# <span id="page-16-0"></span>**Veröffentlichen**

Die Plattform dient der Veröffentlichung von Texten. Es gibt verschiedene Wege, dies zu tun und jeder Weg ist durch zahlreiche Optionen anpassbar.

## **Druck**

Beim Druck kann der Autor entscheiden, ob er als Eigenverlage (Imprint) oder unter dem Label "texxtoor" auftreten möchte. Er kann auch aus zahlreichen Vorlagen wählen, die beim Druck benutzt werden sollen. Falls ein eigener Imprint benutzt wird, können auch eigene ISBNs hochgeladen werden.

Der Druck ist, wie alle Funktionen auf

#### **RSS**

Die Veröffentlichung als RSS-Feed eignet sich besonders, um die erzeugten Texte direkt in eine eigene Website einzubinden oder über Feed-Reader anzubieten.

# **EPUB**

Jedes Werk wird immer dann auch als EPUB angeboten, wenn der traditionelle Druck erfolgt. Die Distribution erfolgt je nach Wunsch des Autors über